# **AMWG Diagnostics Framework: ADF**

#### **Next Generation of AMWG Diagnostics**

*Justin Richling - Associate Scientist NCAR/CGD/AMP* [richling@ucar.edu](mailto:richling@ucar.edu)

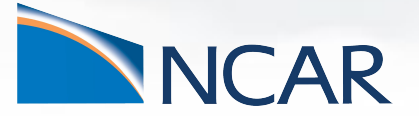

**January, 2023**

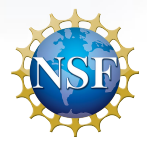

## **ADF Intro**

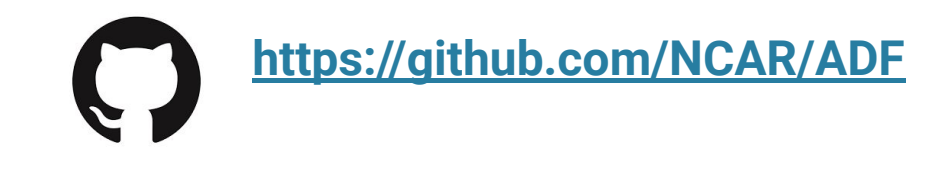

#### **What is it?**

Open source, community developed Python-based set of diagnostics tools aimed at replacing the old AMWG Diagnostics package (NCL-based)

Set of analysis (averaging), re-gridding, and plotting scripts

Designed to allow climatological comparison between different CAM simulations, or between CAM simulations and observational/reanalysis data

❖ Single Test vs Baseline **or** Multiple Tests vs Baseline

Only for CAM output data

❖ Initially for monthly mean data files but we are working towards different time slices

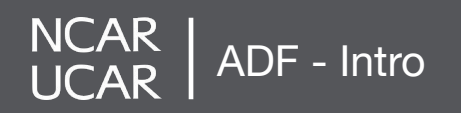

## **ADF Output**

**<https://github.com/NCAR/ADF>**

## **Output**

- ❖ Time Series, Climatology, and Re-Gridded netCDF files
- ❖ Plots
	- ➢ Global Lat/Lon & Lat/Lon Vector
	- $>$  NH & SH Polar
	- ➢ Zonal & Meridional
	- ➢ Taylor Diagram
	- ➢ QBO Time Series and Amplitude
	- ➢ AMWG Tables and Table Comparison
- ❖ Website generation

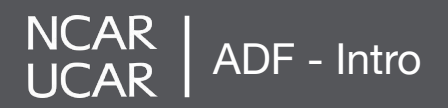

### **Key Features and New Features**

#### **Key Features:**

- ❖ Flexible and Open Source
- ❖ Use of GeoCAT (limited)
- ❖ Use of YAML config file **-> help avoid changing source code**
	- $\triangleright$  Customizable Variable Configurations
- ❖ Option for use of Multiple Processors
- ❖ **Vertical Interpolation**
- ❖ Installation via Conda package manager <https://github.com/NCAR/ADF#required-software-environment>
	- $\geq$  CISL machines are set to run out of the box

#### **What's New:**

- ❖ Jupyter Notebooks **jupyter\_sample.ipynb**
- ❖ Multi-Case Diagnostics
	- $\triangleright$  AMWG Table Comparison \*\*
	- ➢ Multi-Case Difference Plots \*\*
	- ➢ Multi-Case Regional Maps
- ❖ CVDP Extension
- ❖ QBO Diagnostics
- ❖ Transformed Eulerian Mean Diagnostics \*\*
- ❖ Time Series Plots \*\*

NCAR ADF - Intro

### **Vertical Interpolation**

#### **Key Features:**

❖ Vertical Interpolation \*\*

#### **Centralize vertical interpolation**

- $\rightarrow$  Regridding and vertical interpolation script which interpolates all model variables with a vertical component onto a standard set of pressure levels.
- ➔ Allows 3D model variables comparison against 3D observations
	- assuming the observations are also on the same set of pressure levels.

#### **Enable interpolation on MPAS vertical coordinate**

 $\rightarrow$  Checks for the MPAS height-based vertical coordinate, and if present to enable the pressure-to-pressure vertical interpolation required to get the MPAS data onto the standard pressure levels used by the ADF.

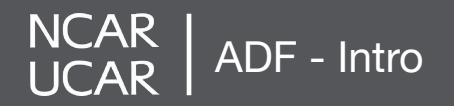

#### **Custom Variable Configuration**

#### **lib/adf\_variable\_default[s.yaml](https://github.com/NCAR/ADF/blob/main/config_cam_baseline_example.yaml)**

#### **Set up your own custom plots!**

- 
- ❖ Plot ranges
- ❖ Units/Labels
- ❖ Offsets, etc.

#### **RELHUM:**

**NCAR** 

```
colormap: "Blues"
contour_levels_range: [0, 105, 5]
diff_colormap: "BrBG"
diff_contour_range: [-15, 15, 2]
scale_factor: 1
add offset: 0
new_unit: "Fraction"
mp1:colorbar:
    label : "Fraction"
obs_file: "ERAI_all_climo.nc"
obs_name: "ERAI"
obs_var_name: "RELHUM"
category: "State"
```
ADF - Intro

❖ Colorbars ❖ Define your own configuration!

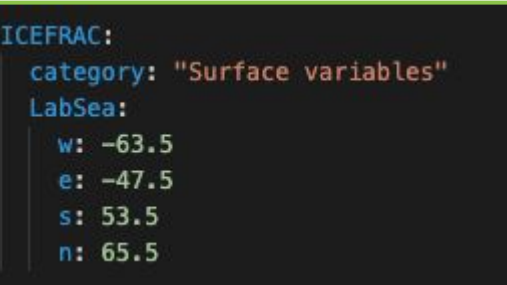

#### In my time series plotting script:

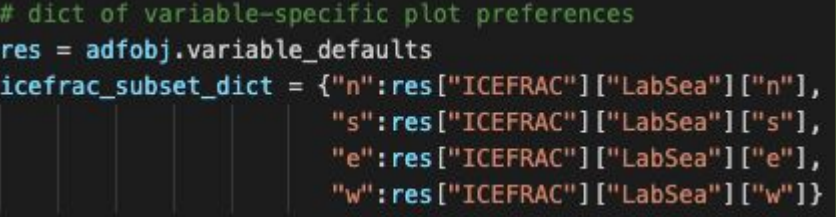

#### **Custom Diagnostics Run Configurations**

#### **config\_cam\_baseline\_exampl[e.yaml](https://github.com/NCAR/ADF/blob/main/config_cam_baseline_example.yaml)**\*\* **\*\*** Customize for *your* case(s)

#List of plotting scripts being used. #These scripts must be located in "scripts/plotting": plotting scripts:

- global latlon map
- zonal mean
- meridional mean
- polar map
- global latlon vect map
- cam taylor diagram
- qbo
- #- time series

#This fourth set of variables provides settings for calling the Climate Variability # Diagnostics Package (CVDP). If cvdp run is set to true the CVDP will be set up and  $#$  run in background mode, likely completing after the ADF has completed. # If CVDP is to be run PSL, TREFHT, TS and PRECT (or PRECC and PRECL) should be listed # in the diag var list variable listing.

# For more CVDP information: https://www.cesm.ucar.edu/working groups/CVC/cvdp/ diag\_cvdp\_info:

# Run the CVDP on the listed run(s)? cvdp run: false

# CVDP code path, sets the location of the CVDP codebase

- # CGD systems path = /home/asphilli/CESM-diagnostics/CVDP/Release/v5.2.0/
- CISL systems path = /qlade/u/home/asphilli/CESM-diagnostics/CVDP/Release/v5.2.0/
- # github location = https://github.com/NCAR/CVDP-ncl

ADF - Intro

cvdp codebase loc: /qlade/u/home/asphilli/CESM-diagnostics/CVDP/Release/v5.2.0/

# Location where cvdp codebase will be copied to and diagnostic plots will be stored cvdp loc: \${diag loc}

# tar up CVDP results? #cvdp tar: false

- diag var list:
	- #- AODDUST
	- $\#$  AODVTS
	- CLDHGH
	- CLDICE
	- CLDLIQ
	- **CLDLOW**
	- CLDMED
	- **CLDT0T**
	- **CLOUD**
	- FLNS
	- FLNT
	- **FLNTC**
	- FSNS
	- FSNT
	- FSNTC
	- LHFLX
	-
	- LWCF
	- OMEGA500

#### **How Do You Run It?**

#### **Runs file from root ADF directory**

ADF diagnostics is starting...

\$ **./run\_adf\_diag [config\\_cam\\_baseline\\_example.yaml](https://github.com/NCAR/ADF/blob/main/config_cam_baseline_example.yaml)**

Generating CAM time series files... Processing time series for case 'f.cesm3 cam058 mom e.FWscHIST.ne30 L58.26c topofix.001' - time series for CLDHGH - time series for CLDICE - time series for CLDLIQ - time series for CLDLOW - time series for CLDMED - time series for CLDTOT - time series for CLOUD - time series for FLNS - time series for FLNT - time series for FLNTC - time series for FSNS - time series for FSNT - time series for FSNTC - time series for LHFLX - time series for LWCF - time series for OMEGA500 - time series for PBLH

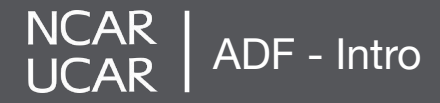

#### **Website: Single Test Case**

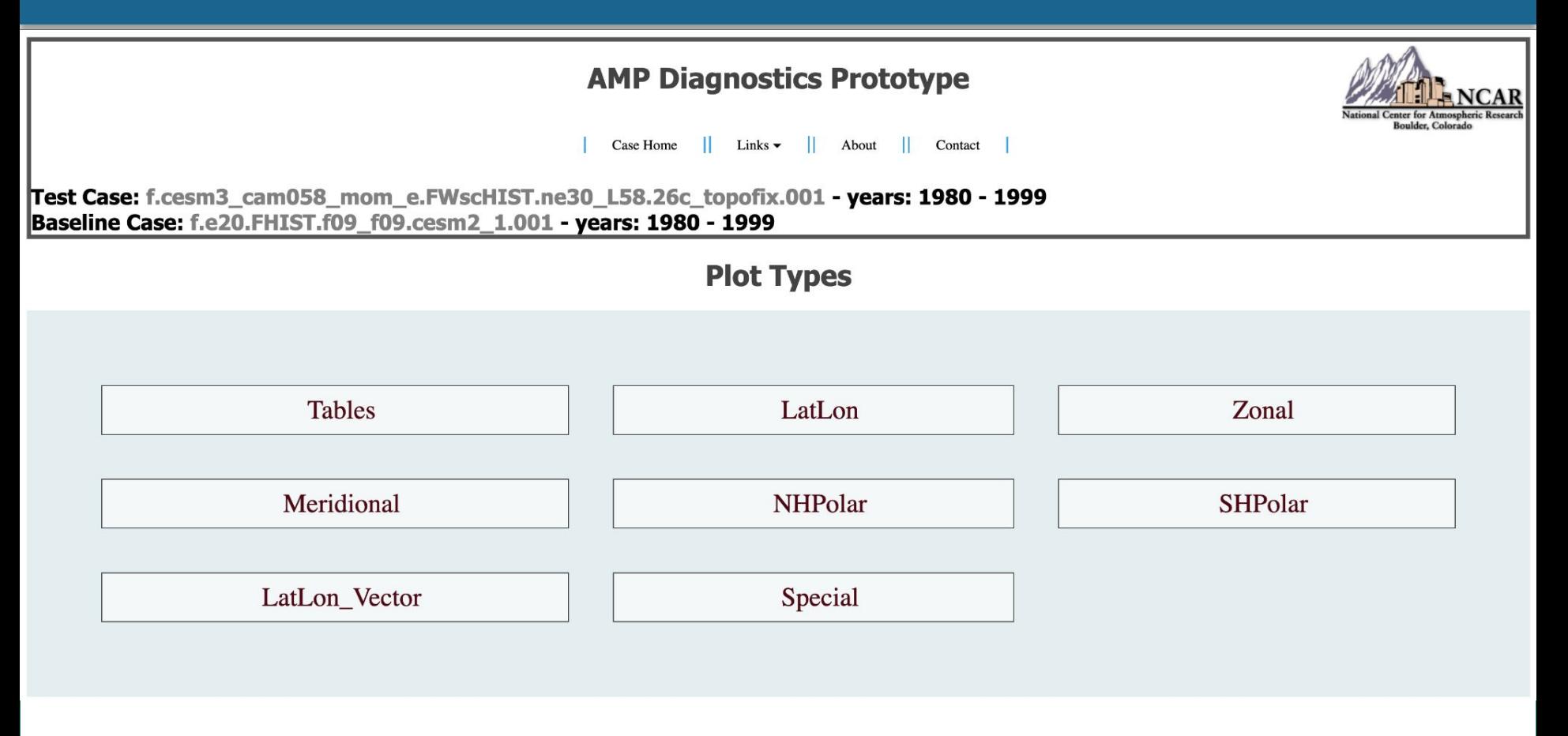

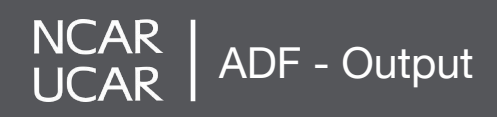

### **Lat/Lon: Single Test Case**

1380

1127

874

621

368

116

PBLH - ANN - LatLon

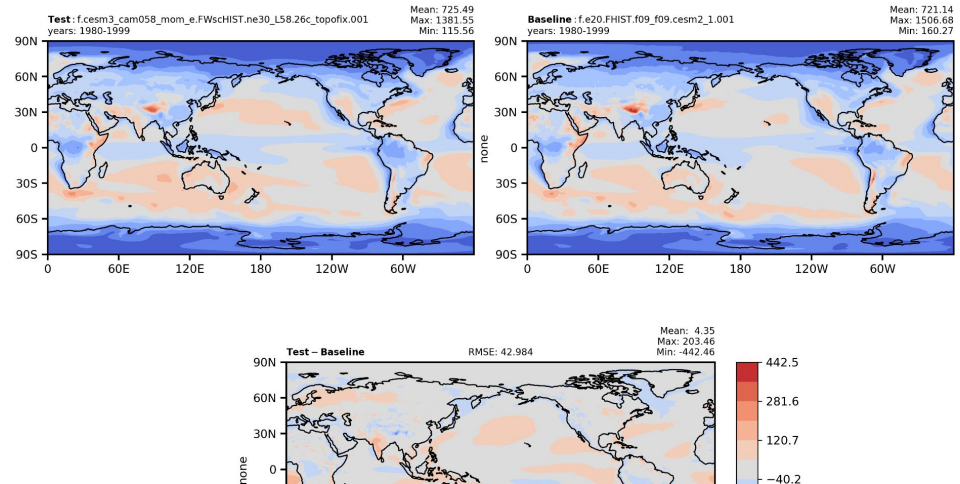

ADF - Output

NCAR<br>UCAR

30S

60S

 $90S -$ 

 $60E$ 

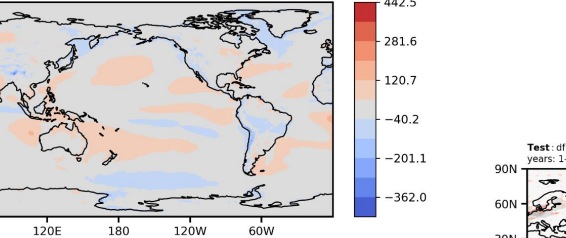

Surface - Wind - Stress - ANN - LatLon - Vector

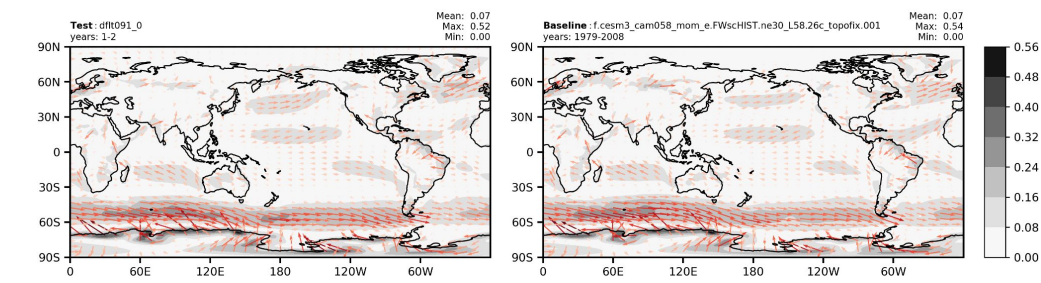

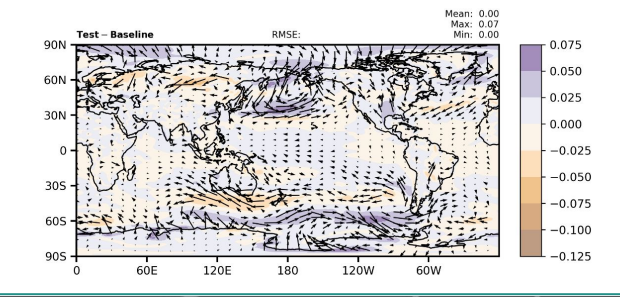

### **Zonal: Single Test Case**

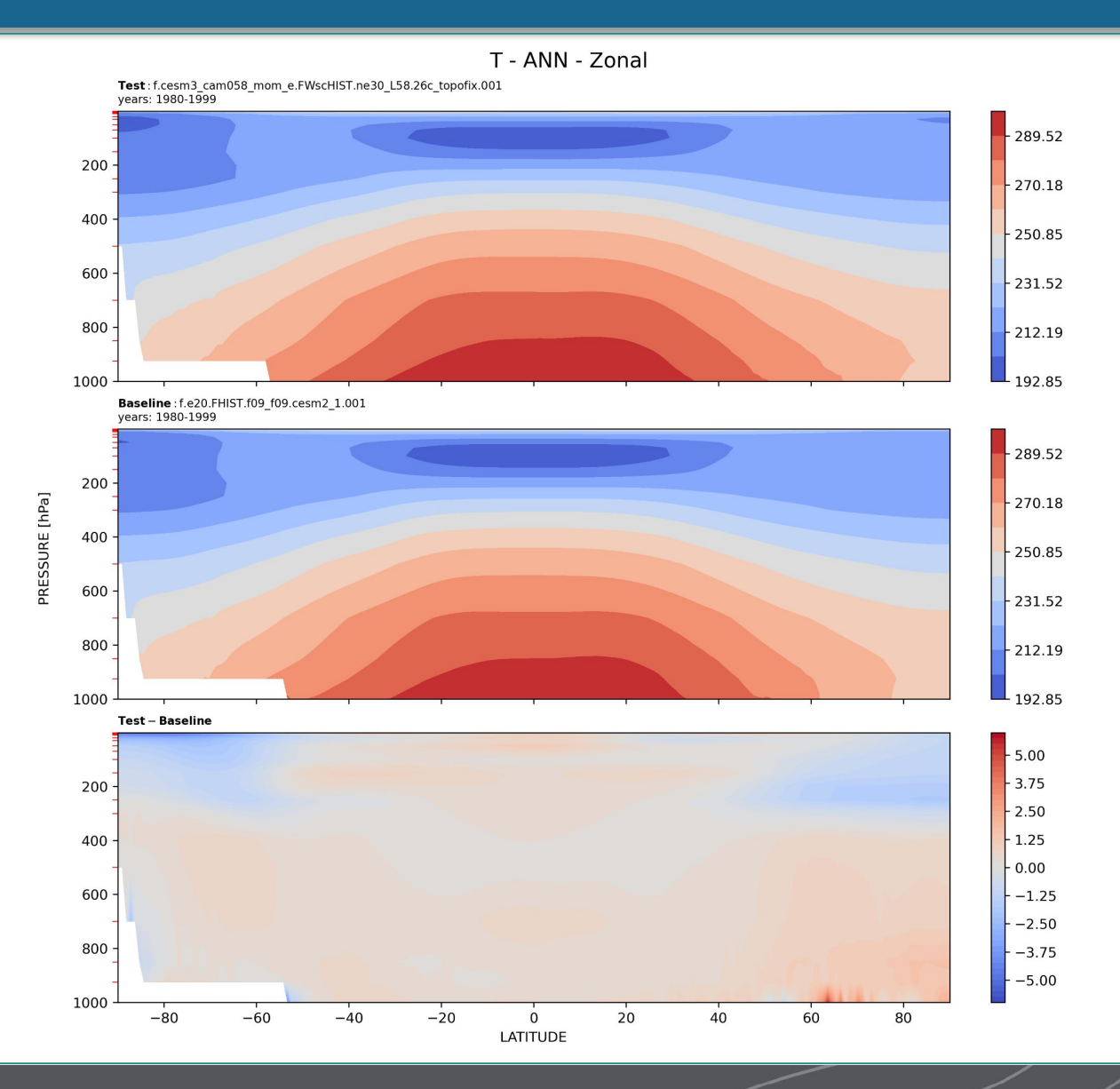

NCAR | ADF - Output

### **Polar: Single Test Case**

PSL - ANN - NHPolar

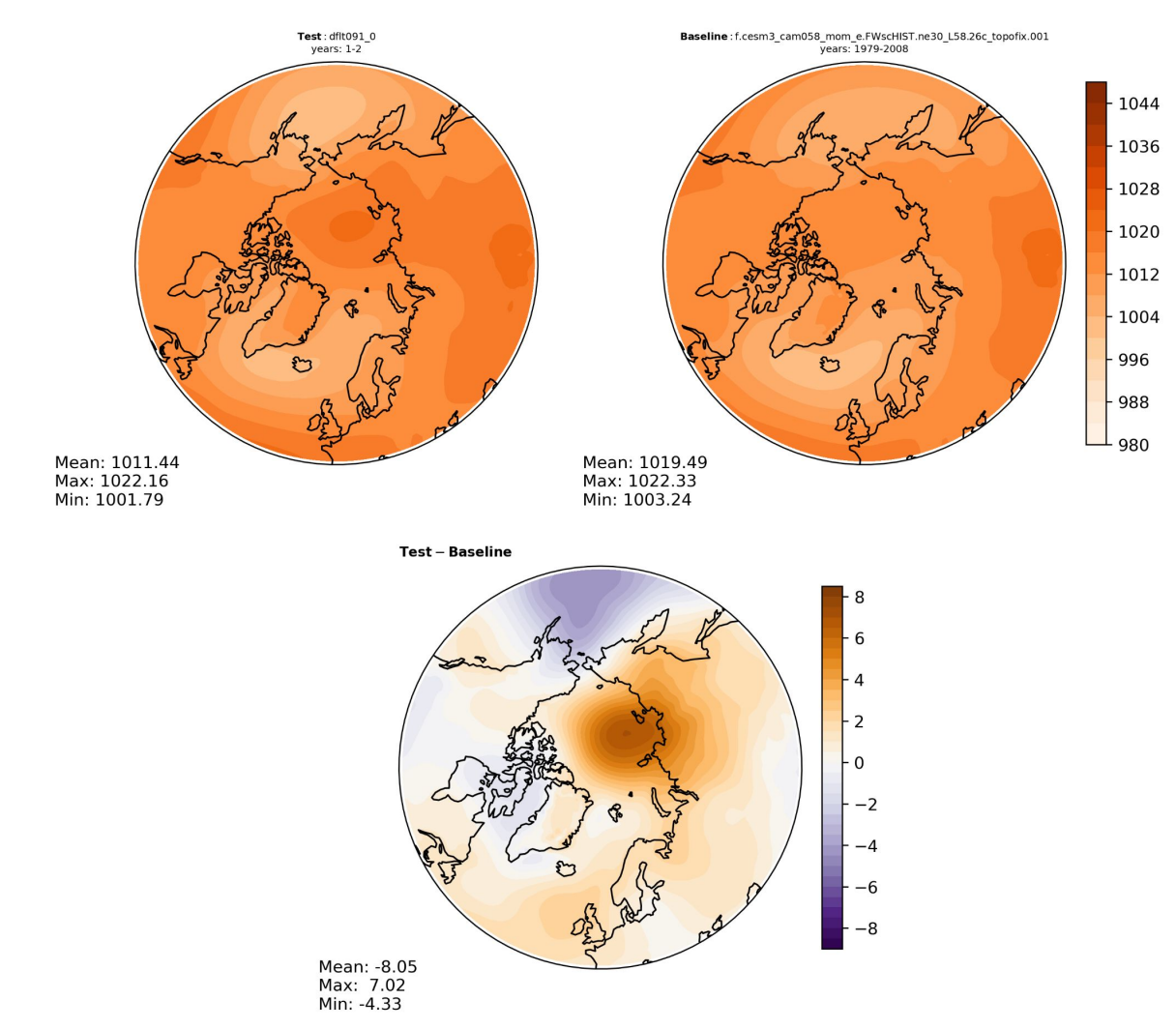

ADF - Output

NCAR<br>UCAR

## **Others: Single Test Case**

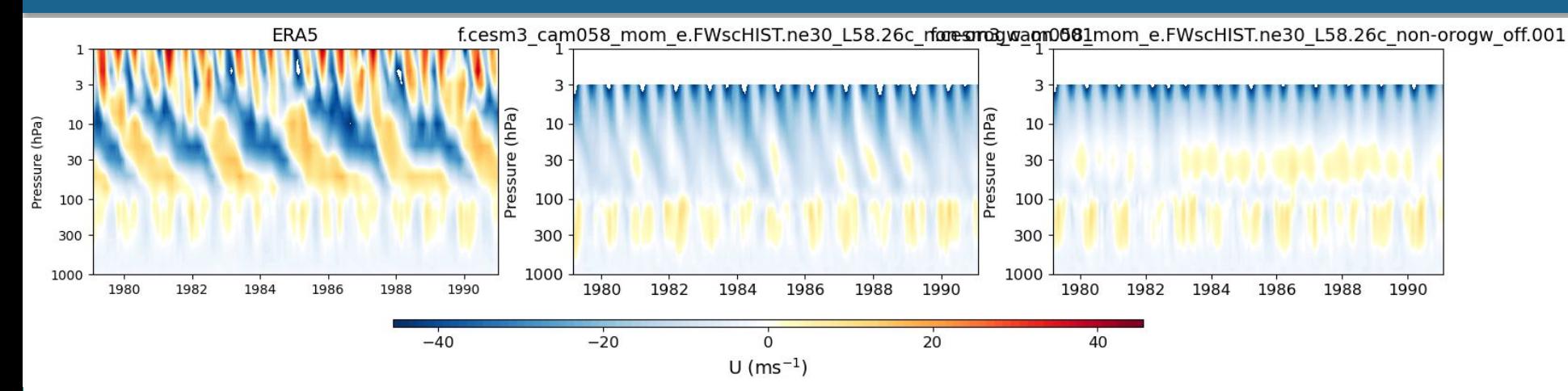

#### Taylor Diagram - ANN

Baseline: f.cesm3\_cam058\_mom\_e.FWscHIST.ne30\_L58.26c\_topofix.001\_yrs: 1979-2008

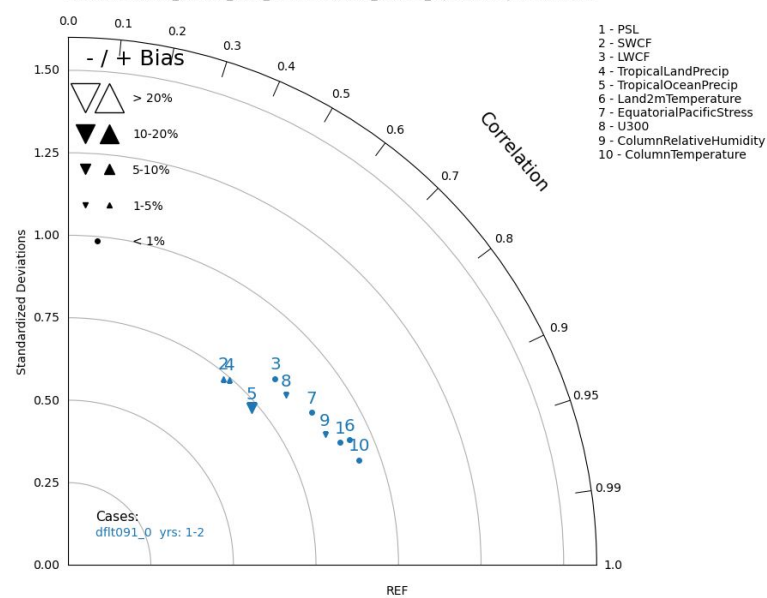

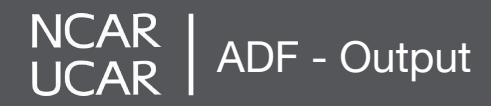

## **Website: Multiple Test Case**

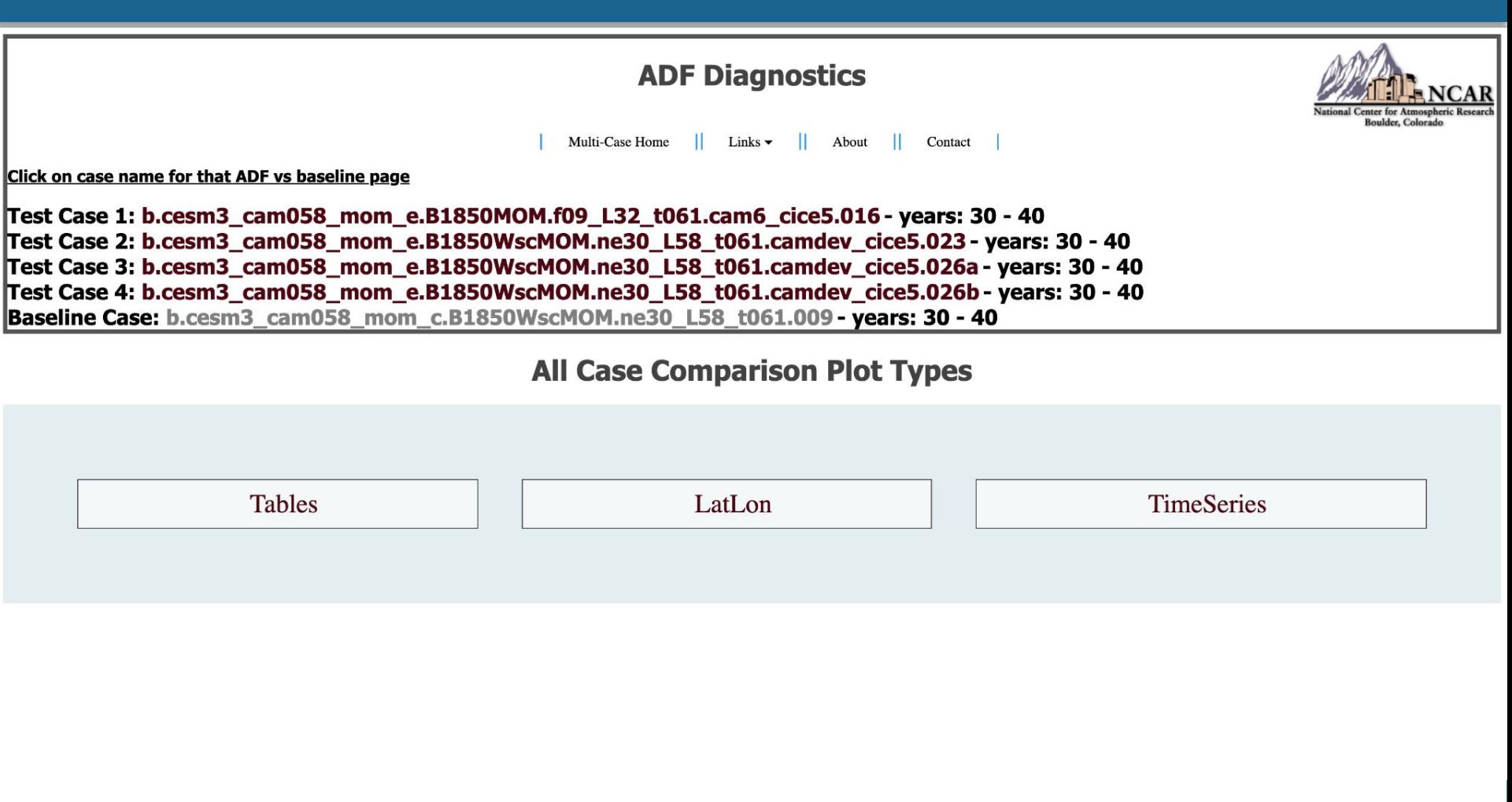

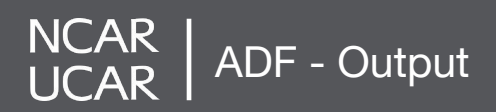

#### **AMWG Tables: Multiple Test Case Comparison**

b.cesm3 cam058 mom e.B1850MOM.f09 L32 t061.cam6 cice5.016 b.cesm3 cam058 mom e.B1850WscMOM.ne30 L58 t061.camdev cice5.023 b.cesm3\_cam058\_mom\_e.B1850WscMOM.ne30\_L58\_t061.camdev\_cice5.026a b.cesm3\_cam058\_mom\_e.B1850WscMOM.ne30\_L58\_t061.camdev\_cice5.026b b.cesm3\_cam058\_mom\_c.B1850WscMOM.ne30\_L58\_t061.009 all case comparison

#### all case comparison

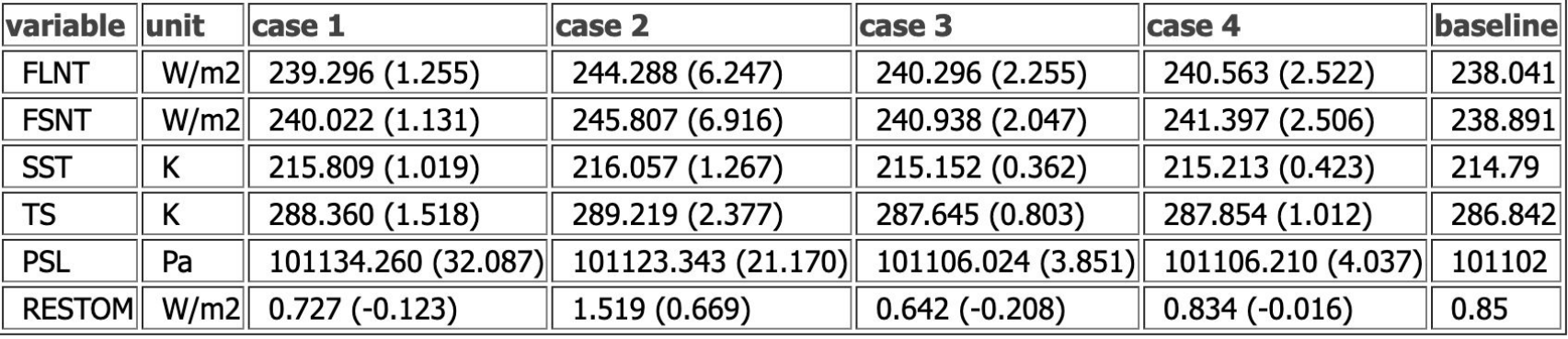

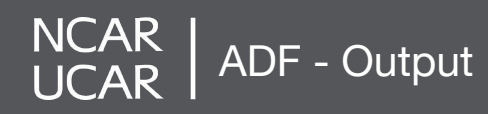

#### **Lat/Lon: Multiple Test Case Comparison**

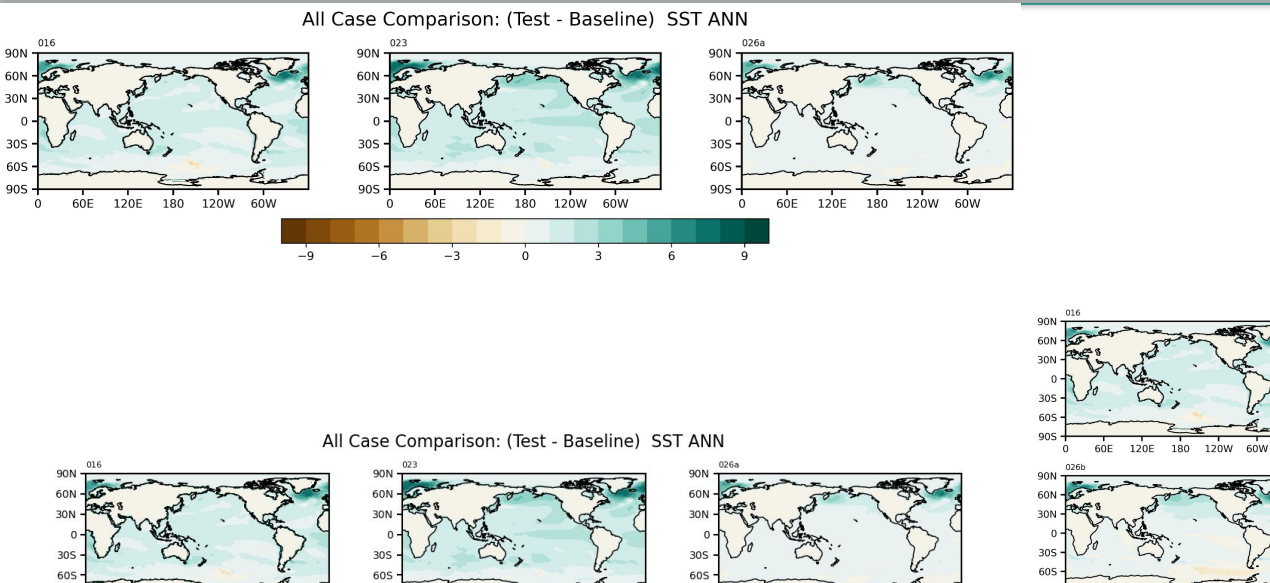

All Case Comparison: (Test - Baseline) SST ANN

905

60N 30M

 $30S$ 

60S

 $90S -$ 

90N

30N

30S

60S

90N

60N

30N

305

60S

 $90S -$ 

 $90S -$ 

 $-3$ 

 $905 -$ 

026

60N-

 $\ddot{ }$ 

0<sub>26</sub>

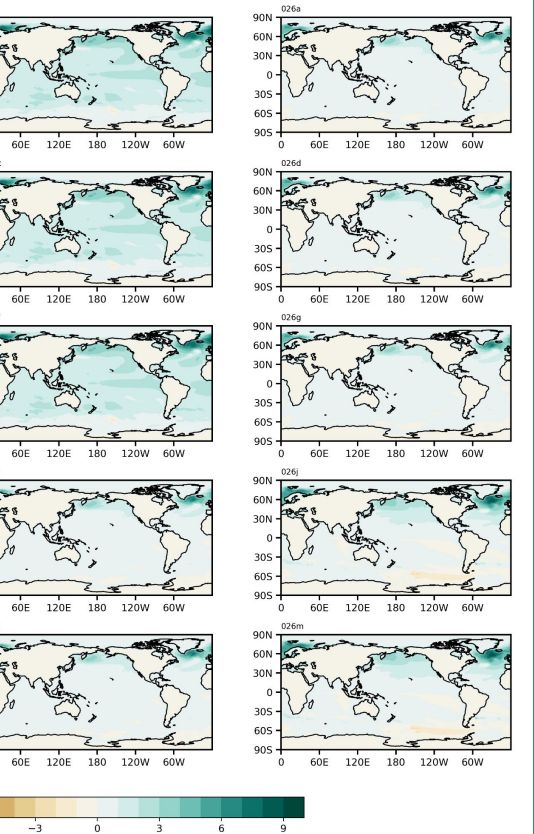

 $90S 60E$ 120E 180 120W 60W

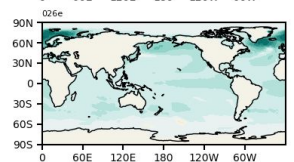

 $90S 60E$ 120E 180 120W 60W 026f 90N -60N-30N 305 60S

 $90S 60E$ 120E 180 120W 60W  $\Omega$ 

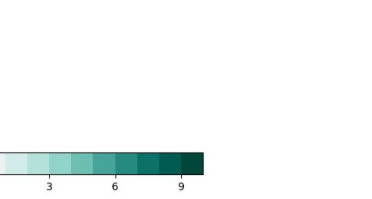

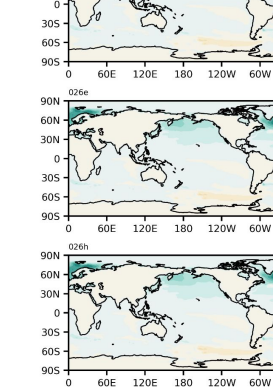

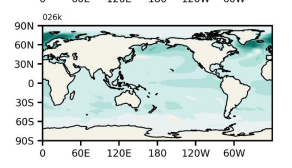

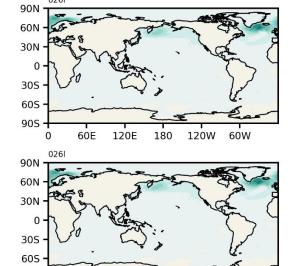

 $\mathbf{0}$ 

 $\overline{\mathbf{3}}$ 

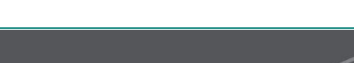

NCAR<br>UCAR ADF - Output

 $-6$ 

 $-3$ 

 $\Omega$ 

**905** 

90N

60N

105

30S

60S

90S

90N

60N

30N

30S

60S

 $90S -$ 

 $\mathbf{0}$ 

 $\Omega$ 

 $60E$ 120E

 $60E$ 

180 120W

120E 180 120W 60W

60E 120E 180 120W 60W

60W

#### **Timeseries: Multiple Test Case Comparison**

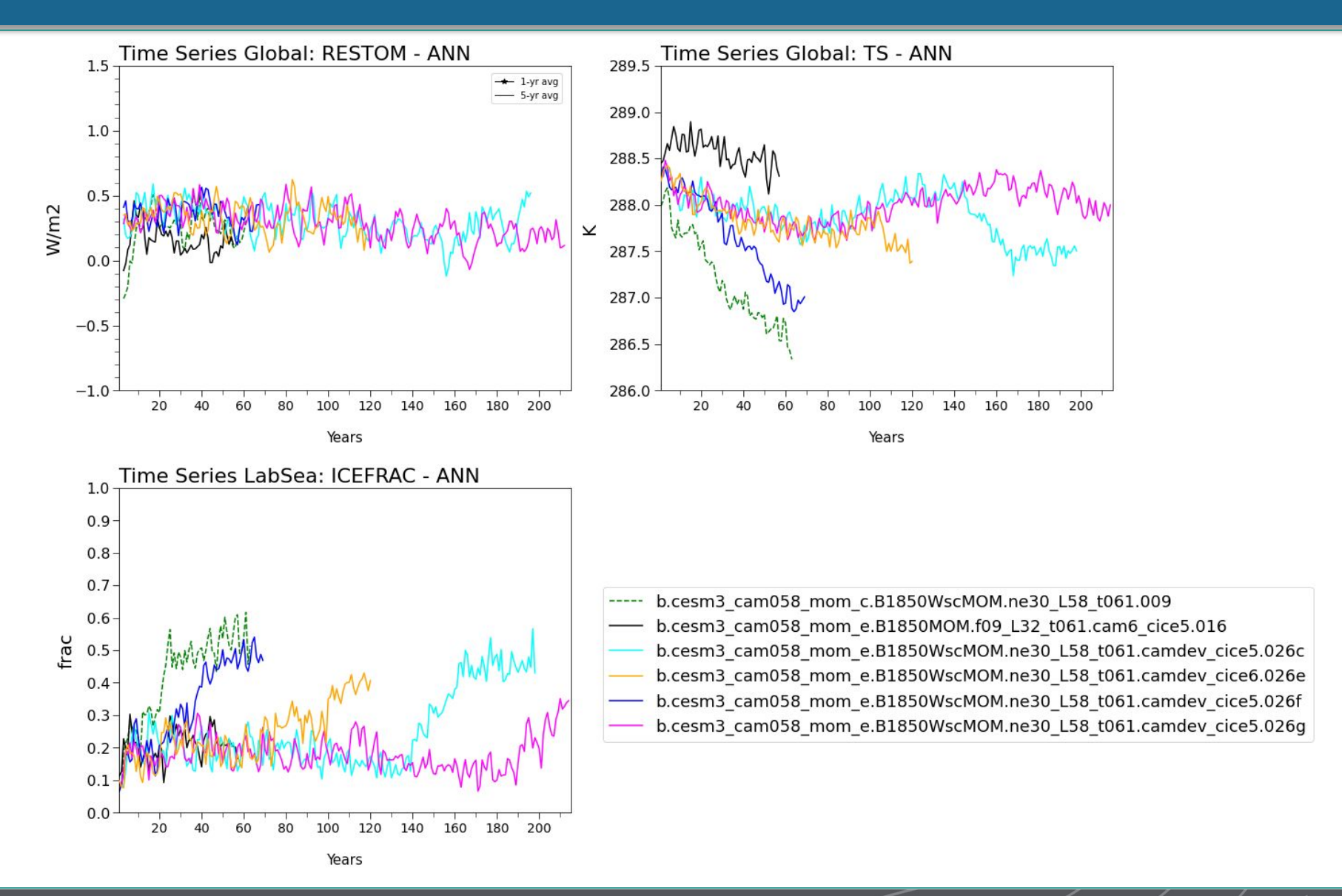

**NCAR** ADF - Output

## **What's Next?**

### **On Deck**

**NCAR** 

- ❖ Limited functionality with CMIP6 time series files
- ❖ Dask multiprocessing for plots
- ❖ Interface more with GeoCAT
- ❖ MDTF to run in ADF
- ❖ ncremap regridding (currently using xarray's interp\_like)
- ❖ Limited set of default observational dataset
	- ➢ ERAI\_all\_climo.nc
	- ➢ U\_ERA5\_5S\_5N\_1979\_2019.nc

ADF - Future Work

- $\triangleright$  CERES\_EBAF\_Ed4.1\_2001-2020.nc
- ❖ Updated website

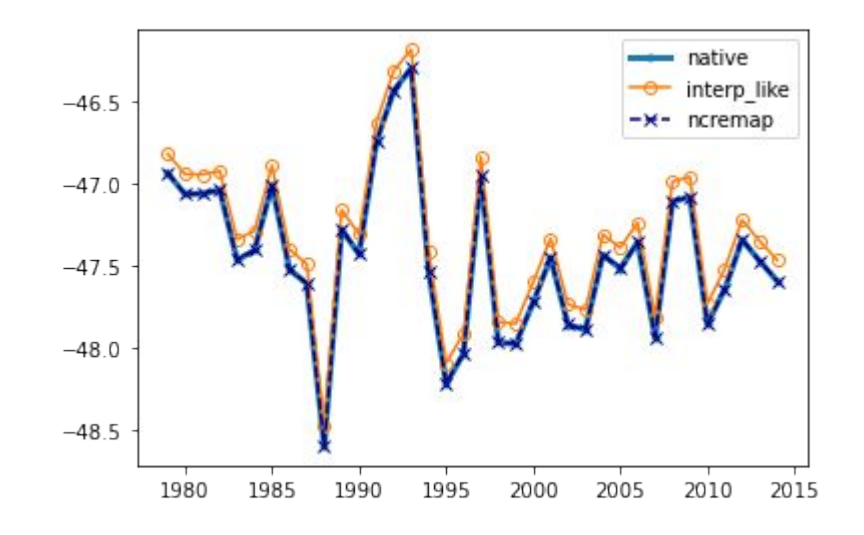

### **Weekly Hack-a-thons** (Zoom, every Thurs. 2-4pm) - [Readme](https://docs.google.com/document/d/1eyrFAhhE0-SOvKZO32QXAfr8vHgVYGWruiT2GW970FI/edit?usp=sharing)

- ❖ Dedicated time for learning and improving the new package
- ❖ Open to all skill levels and experts are available to help
- ❖ Please stop by with any problems, suggestions, or if you want to know more about the ADF package

#### **Have comment/suggestion?**

❖ Post a [GitHub Discussion](https://github.com/NCAR/ADF/discussions)

#### **Something broken/incorrect?**

❖ Make a [GitHub Issue](https://github.com/NCAR/ADF/issues)

**Community repo for ADF-related code:** [https://github.com/NCAR/AMP\\_toolbox](https://github.com/NCAR/AMP_toolbox)

- ❖ Place designed for community to post helpful code, ideas, etc.
	- ➔ Provided as-is, AMP staff won't vet this like ADF
	- $\rightarrow$  Potential for ideas to be added to ADF

### **Thanks to many for the hard work:**

- ❖ Cecile Hannay
- ❖ Jesse Nusbaumer
- ❖ Brian Medeiros
- ❖ Julie Caron
- ❖ Dani Coleman
- ❖ Andrew Gettleman
- ❖ Isla Simpson
- ❖ Dan Marsh
- ❖ Judith Berner
- ❖ Will Chapman
- ❖ Probably more that will remind me later…

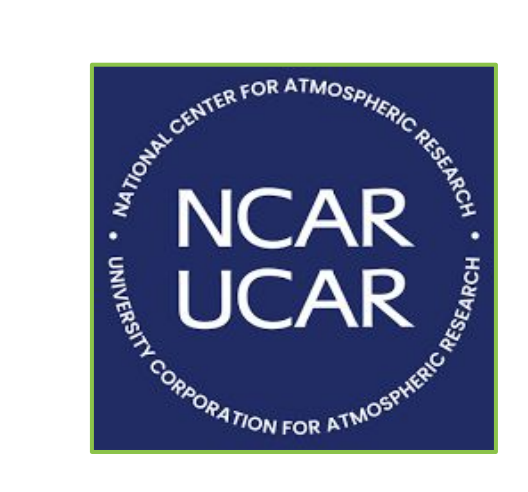

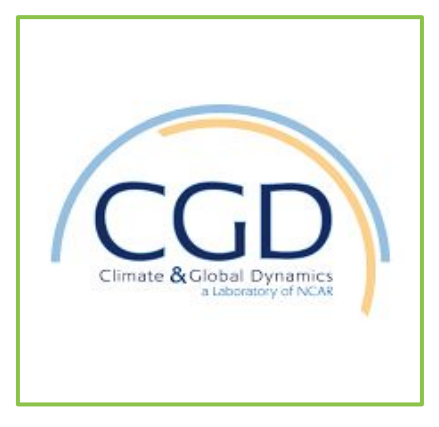

**NCAR** Standing on the Shoulders of Giants **UCAR** 

## **Questions?**

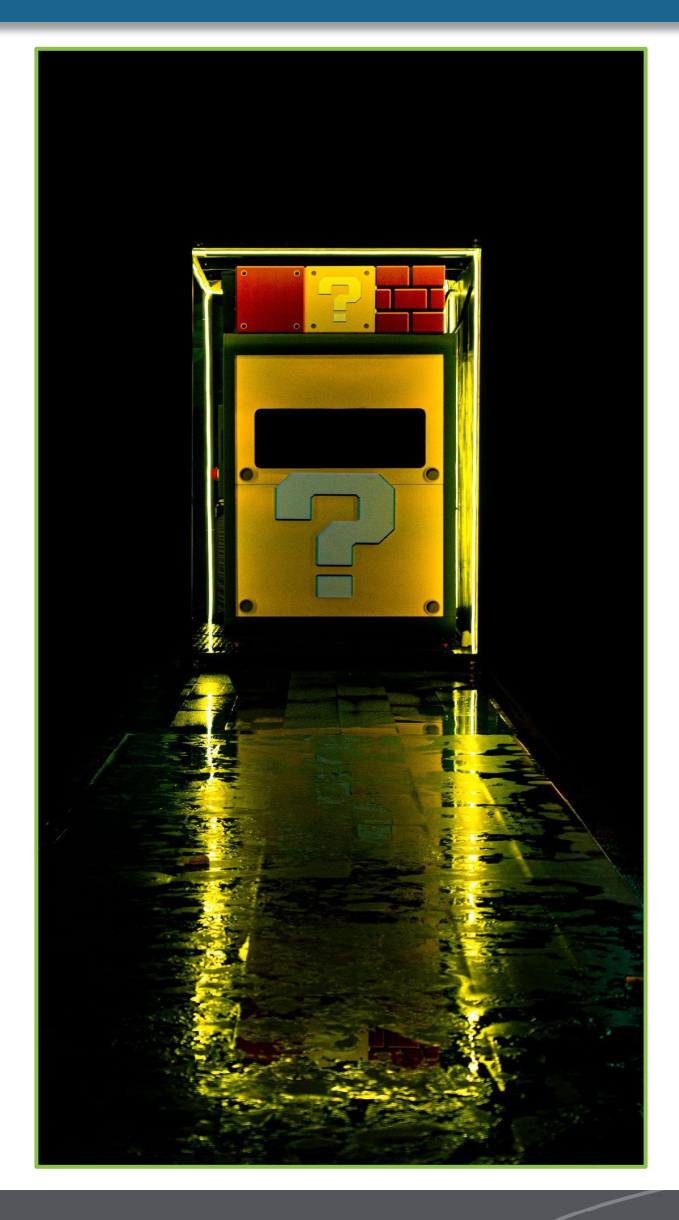

Thank You!

NCAR<br>UCAR

Photo by **[Minator Yang](https://unsplash.com/@81minator?utm_source=unsplash&utm_medium=referral&utm_content=creditCopyText)** on [Unsplash](https://unsplash.com/photos/ZzQeYkwpv_c?utm_source=unsplash&utm_medium=referral&utm_content=creditCopyText)